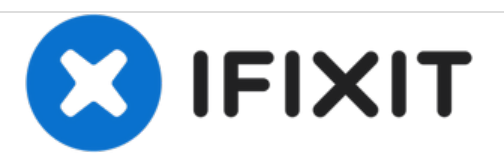

# **IMac Intel 21.5 "EMC 2544 Klebestreifen ersetzen**

Ersetze die Klebestreifen in deinem iMac Intel 21.5" EMC 2544.

Geschrieben von: Sam Goldheart

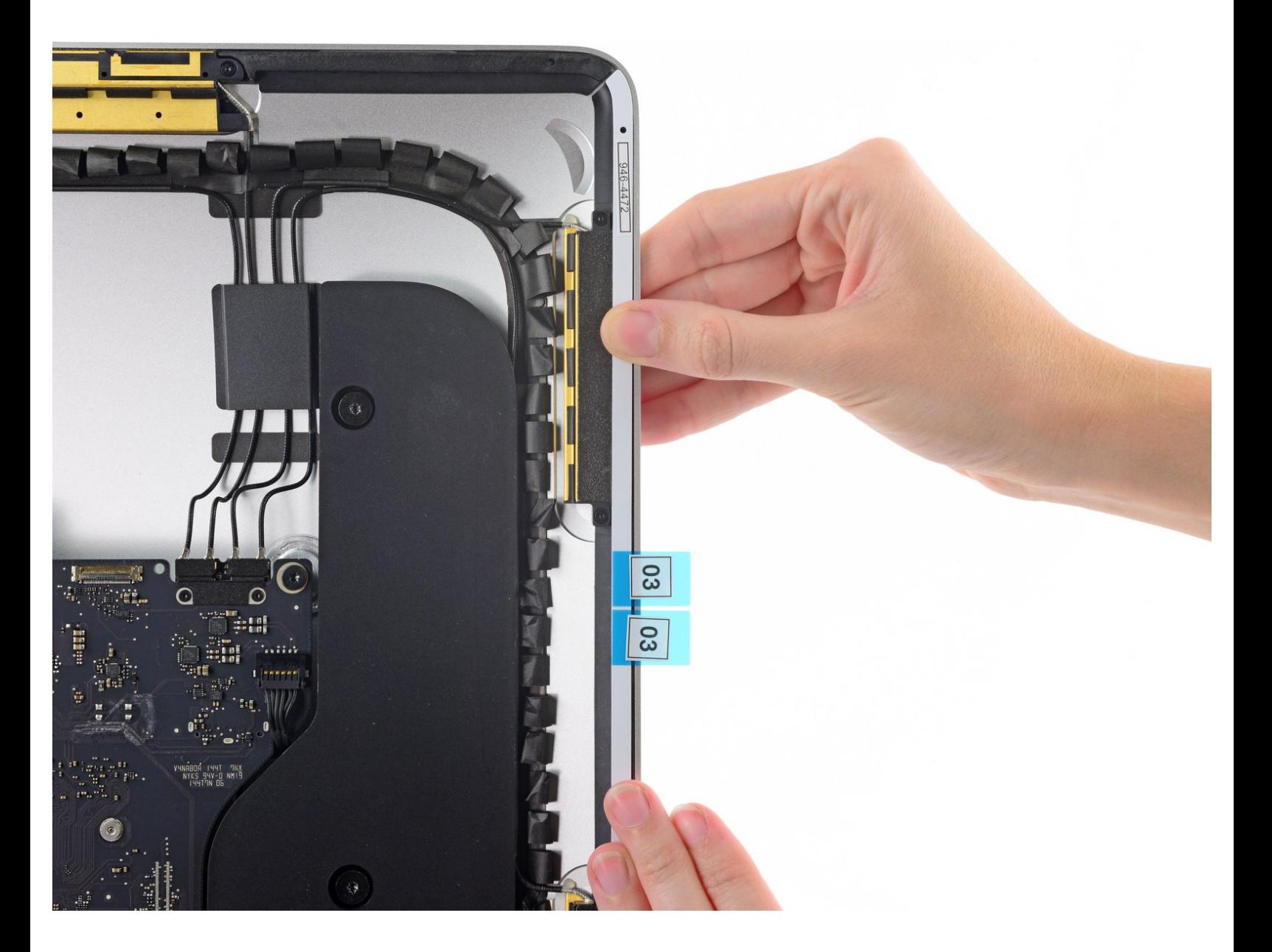

# **EINLEITUNG**

Das Entfernen des Bildschirmes erfordert, die Klebestreifen rund um das Display durchzuschneiden. Nachdem der Kleber durchgeschnitten ist, kann er nicht verwendet werden, um das Display wieder zu versiegeln, so dass du einen neuen Satz Klebestreifen verwenden musst.

# **WERKZEUGE:**

- [Painter's](https://www.amazon.com/ScotchBlue-Painters-Multi-Use-1-88-Inch-60-Yard/dp/B00004Z4DU/ref=sr_1_3?ie=UTF8&qid=1522256372&sr=8-3&keywords=painters+tape) Tape (1)
- **1.88" wide**
- [Microfiber](https://store.ifixit.de/products/microfiber-cleaning-cloths) Cleaning Cloths (1)
- iMac [Service](https://store.ifixit.de/products/imac-service-wedge) Wedge (1)
- [Pinzette](https://store.ifixit.de/products/tweezers) (1)
- [Spudger](https://store.ifixit.de/products/spudger) (1)
- [Isopropyl](https://www.amazon.com/Amazon-Brand-Isopropyl-Antiseptic-Technical/dp/B07NFSFBXQ/ref=sr_1_4?crid=315SVI2J96XF5&keywords=99%2525+alcohol+isopropyl&qid=1578524337&sprefix=99%2525+%252Caps%252C245&sr=8-4) Alcohol (1)

**TEILE:**

iMac Intel 21.5" [\(2012-2017\)](https://store.ifixit.de/products/imac-intel-21-5-2012-2019-adhesive-strips) Adhesive Strips (1)

#### **Schritt 1 — Klebestreifen**

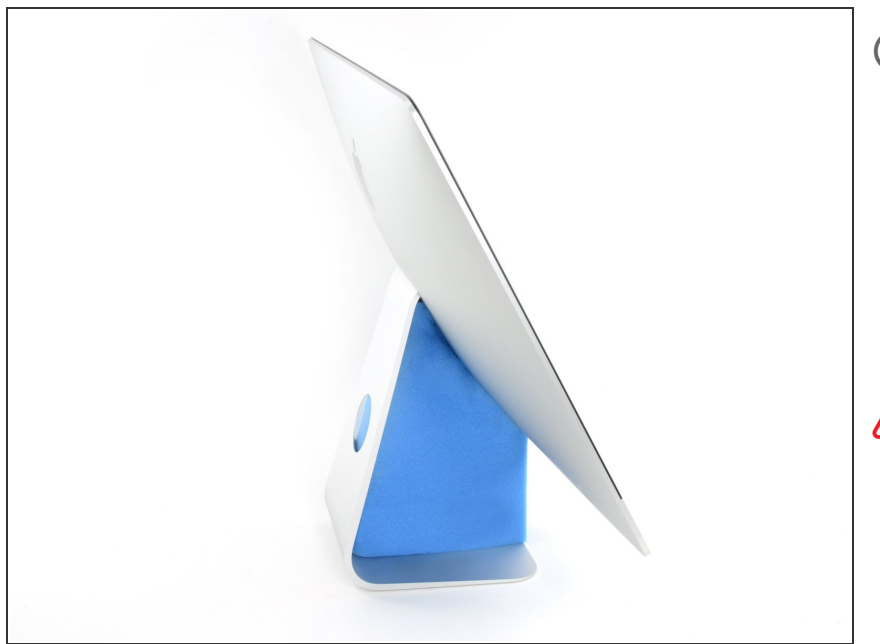

- Wenn das Gelenk frei beweglich ist, wird der iMac unausgeglichen und schwer zu bearbeiten sein. Reparaturen können wie gezeigt durchgeführt werden, aber sind schneller und einfacher mit einer iMac [Reparaturhilfe.](https://store.ifixit.de/products/imac-service-wedge)
- Wenn du keine Reparaturhilfe verwendest, sei sehr vorsichtig bei der Installation und beim Arbeiten hinter dem Display – es kann leicht herausfallen und brechen, wenn sich der iMac unerwartet bewegt.

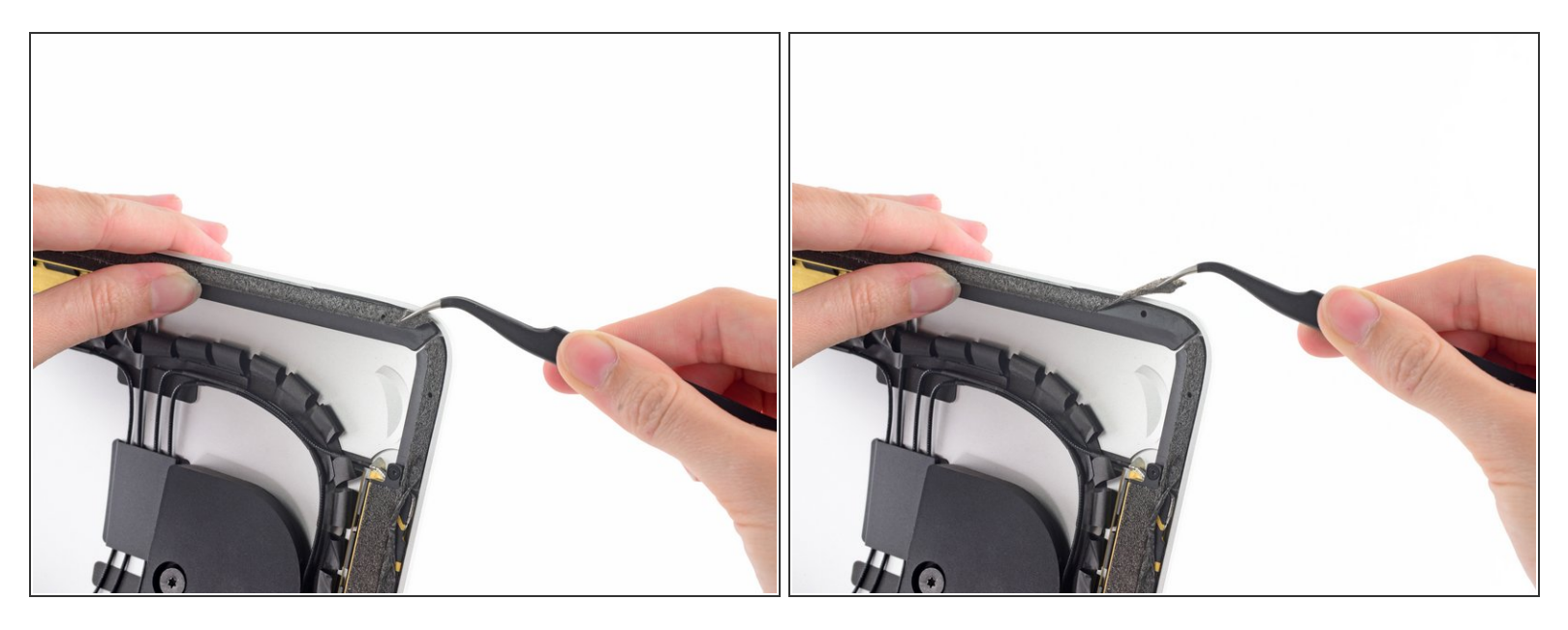

- Bevor du mit dem Anbringen der Klebestreifen beginnst, empfiehlt es sich, den alten Klebstoff rund um das hintere Gehäuse zu entfernen.
	- Wenn du dein altes Display weiter verwenden willst, dann musst du auch die Klebstoffreste von der Rückseite des Displays entfernen.
- Ziehe die alten Klebestreifen mit einer Pinzette oder deinen Fingern ab. Fange unten an und ziehe sie nach *oben* zur Oberkante des Gerätes hin.  $\bullet$
- Wenn der ganze alte Kleber entfernt ist, muss dieser Bereich sorgfältig mit mind. 90%igem Isopropylalkohol und einem fusselfreien Tuch gereinigt werden. Wische nur in eine Richtung und nicht hin und her.  $|\star|$
- **Überspringe diesen Schritt auf keinen Fall**, denn sonst haftet der neue Klebestreifen unter Umständen nicht gut an und das Display kann dann aus deinem iMac herausfallen.  $(i)$

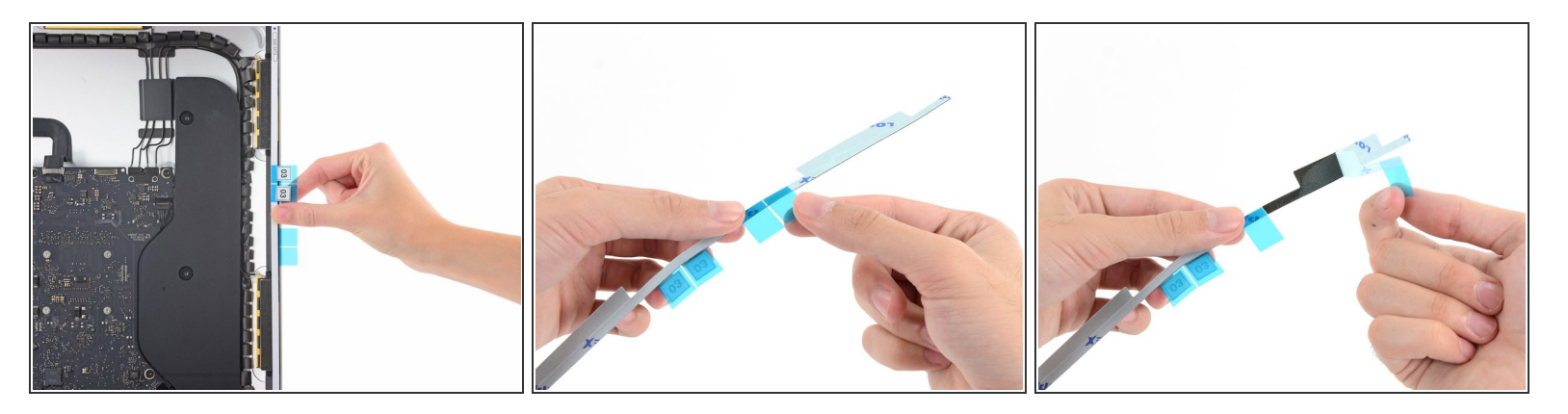

- Beginne mit dem mit 3 (oder 03) markierten Streifen. Er verläuft an der rechten senkrechten Seite des hinteren Gehäuses.
- Bevor du die Schutzfolie abziehst, halte den Streifen an den Rahmen des iMac, damit du eine Vorstellung davon hast, wie er angebracht werden muss.
- Ziehe das kurze Stück Schutzfolie von der Rückseite des Streifens ab.

#### **Schritt 4**

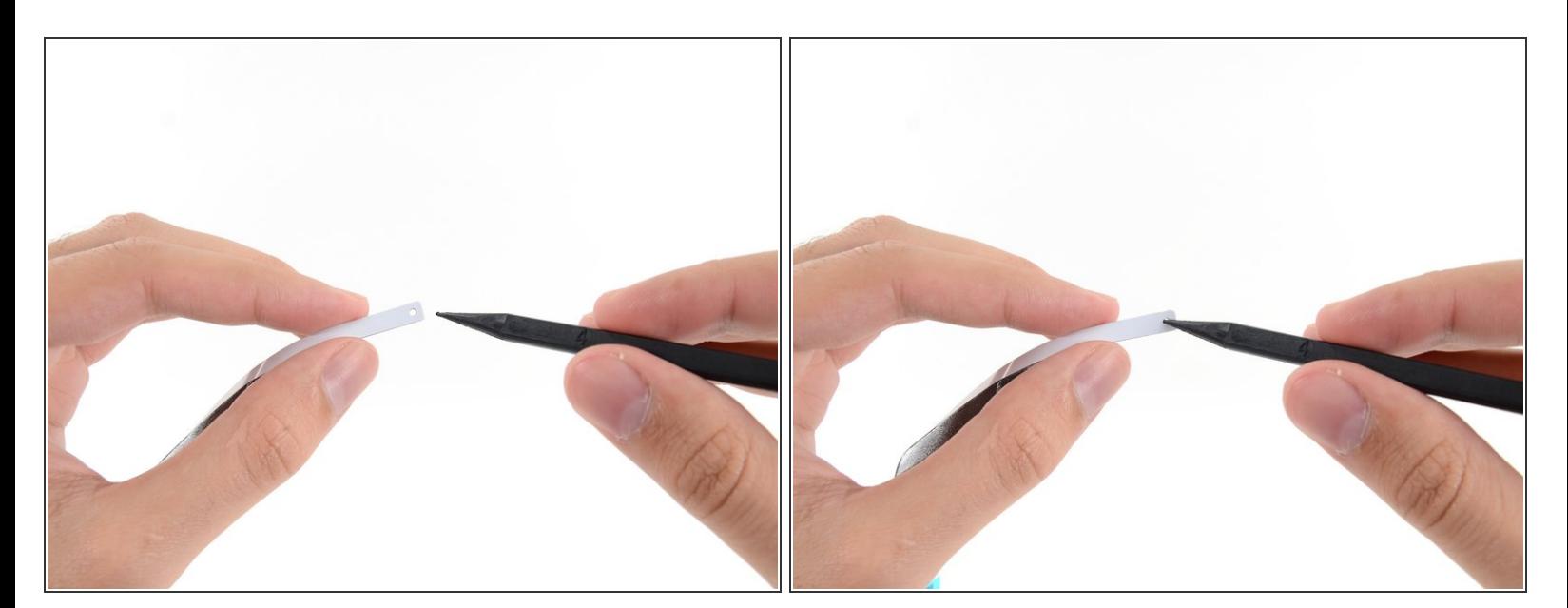

Setze die Spudgerspitze in das Loch am Ende des Streifen, und zwar von der Seite aus, die noch eine Schutzfolie hat.  $\bullet$ 

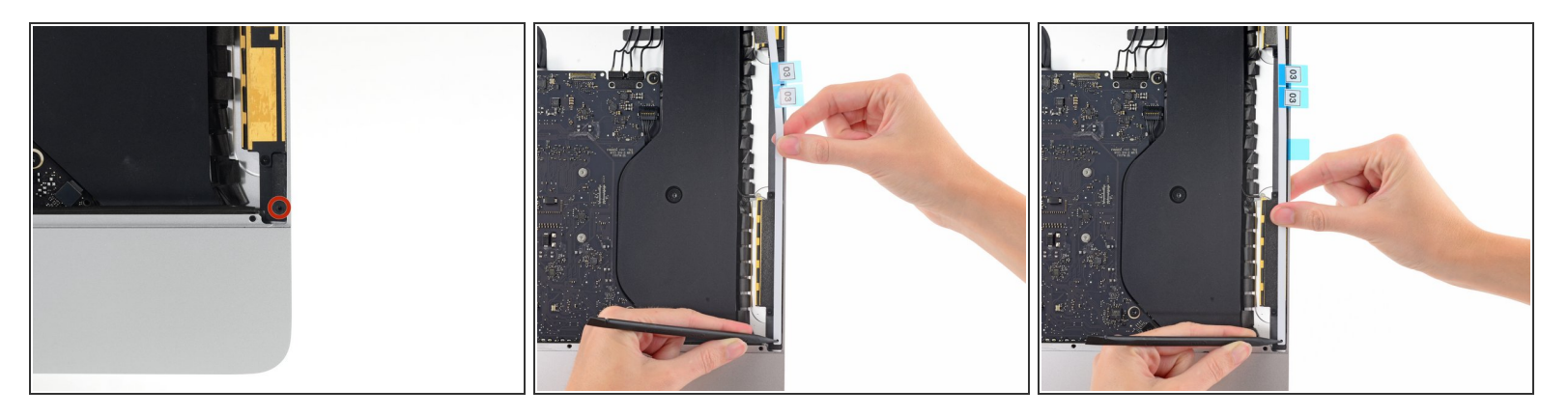

- Drücke die Spudgerspitze in die entsprechende Vertiefung im Rahmen des iMac, wobei die Spitze immer noch im Loch auf dem Streifen steckt.  $\bullet$
- Mit Hilfe vom Spudger in der Vertiefung als Anker, kannst du nun den Streifen an der rechten Kante bündig auflegen und leicht daran ziehen, um sicher zu stellen, dass der Klebestreifen gestrafft ist, und ihn so am Rahmen festkleben.  $\bullet$

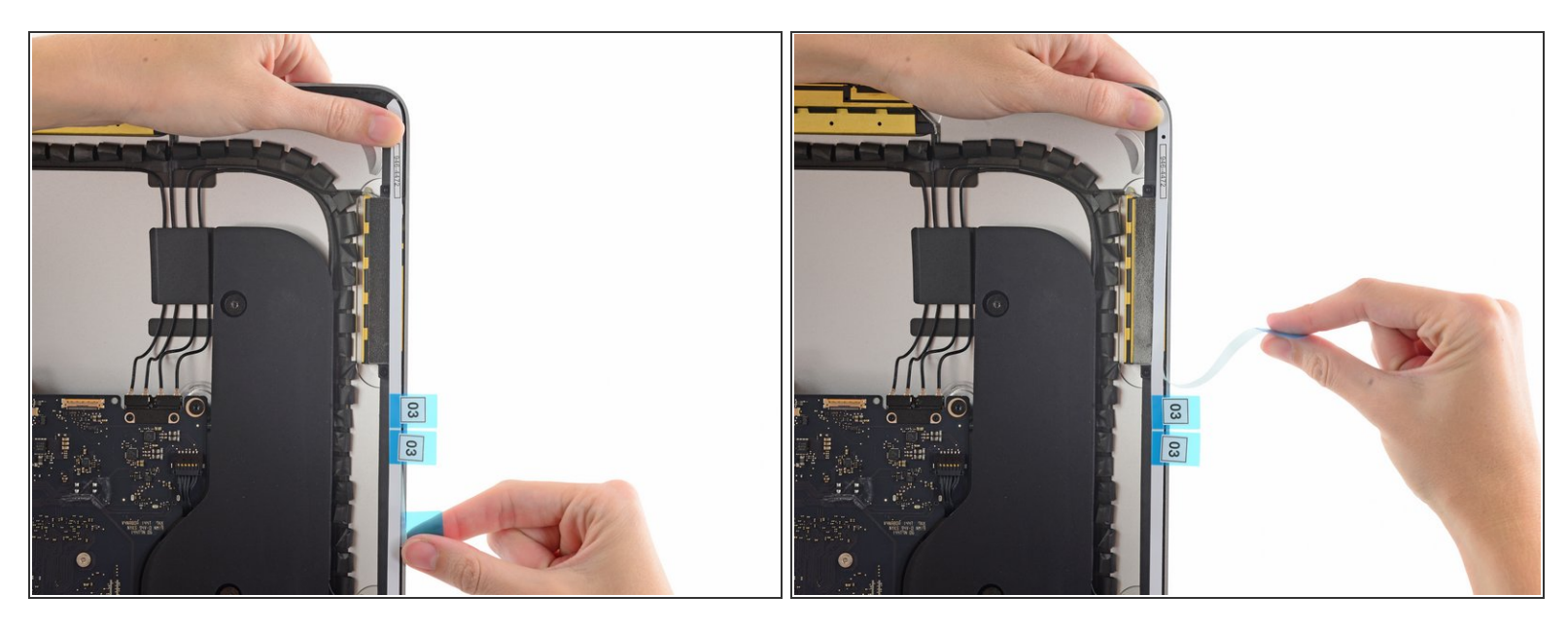

- Wenn du die untere Hälfte des Streifens gut ausgerichtet hast kannst du das längere Stück der Schutzfolie von der Rückseite abziehen.
- Wenn die untere Hälfte nicht gut sitzt, dann kannst du sie jetzt nochmal abziehen und neu ankleben, bevor du die längere Schutzfolie ablöst. Verankerte das Ende wieder mit der Spudgerspitze.

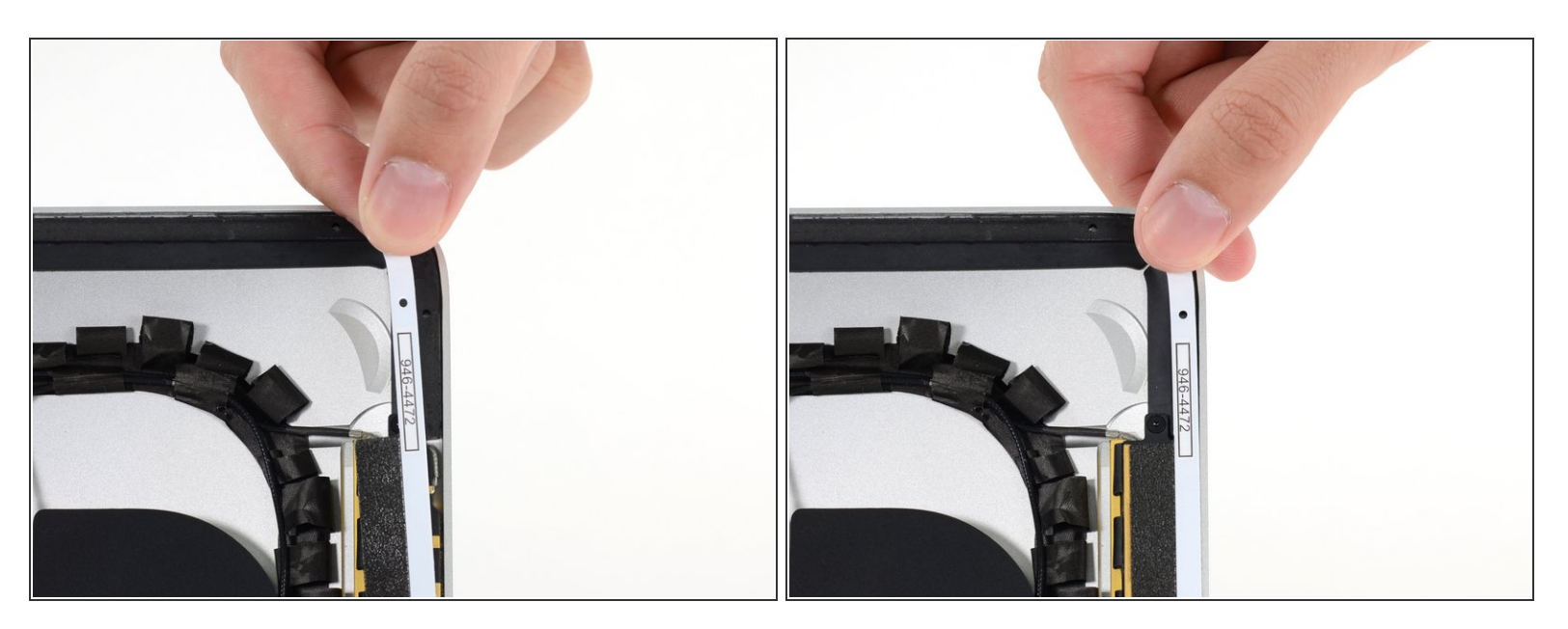

Setze die obere Hälfte des Klebestreifens bündig zum rechten Rand des Rückgehäuses und klebe ihn fest.  $\bullet$ 

## **Schritt 8**

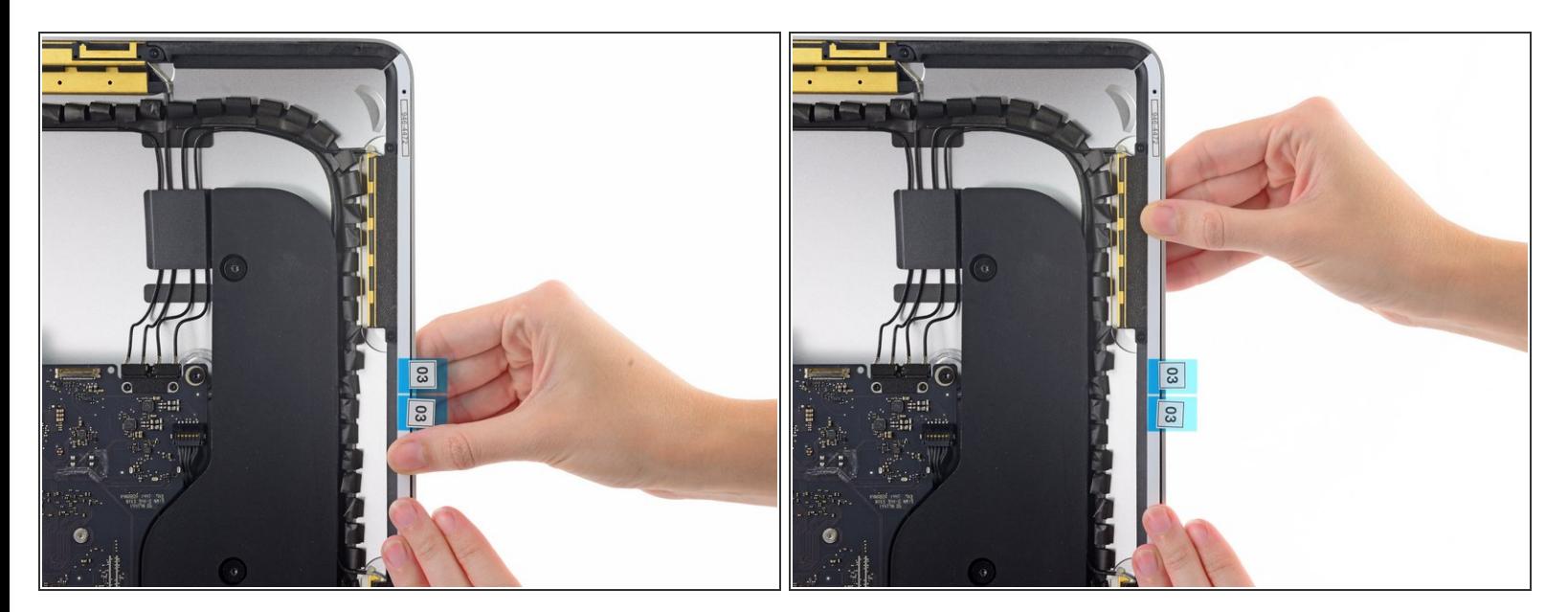

Lege den Streifen 3 entlang der rechten Kante und glätte ihn mit dem Finger. Achte darauf, dass er bündig mit der rechten Kante des Rahmens liegt und faltenfrei ist.  $\bullet$ 

# **Löse noch nicht den Schutzstreifen ab.**

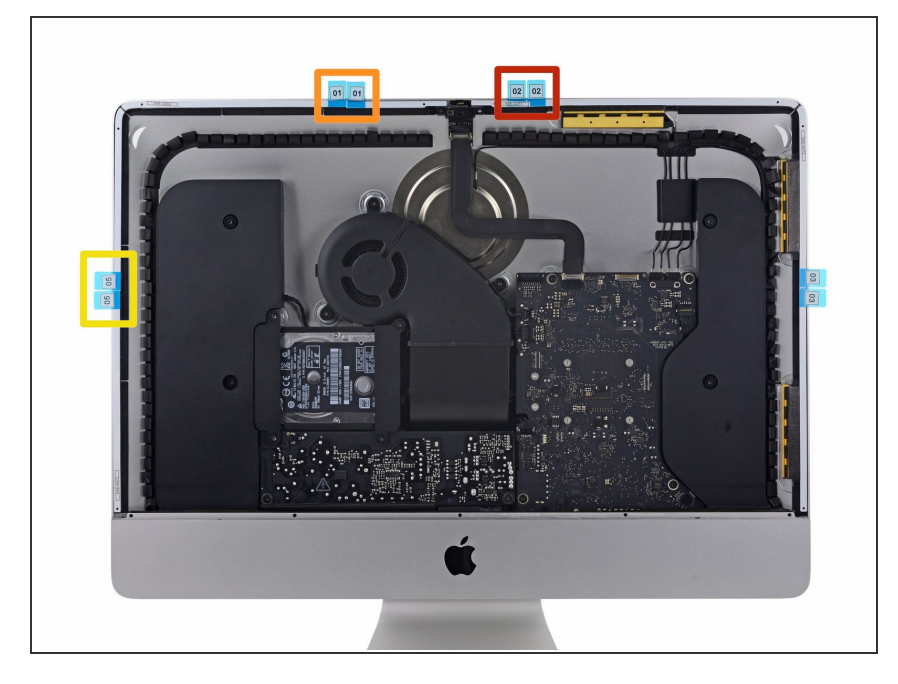

- Arbeite dich weiter um den Rand des iMacs herum, und füge in gleicher Weise drei weitere Klebestreifen hinzu.  $\bullet$
- Arbeite gegen den Uhrzeigersinn von Streifen 3 ausgehend und positioniere die Streifen folgendermaßen:  $\bullet$ 
	- Streifen 2 oben rechts
	- Streifen 1 oben links
	- Streifen 5 links senkrecht

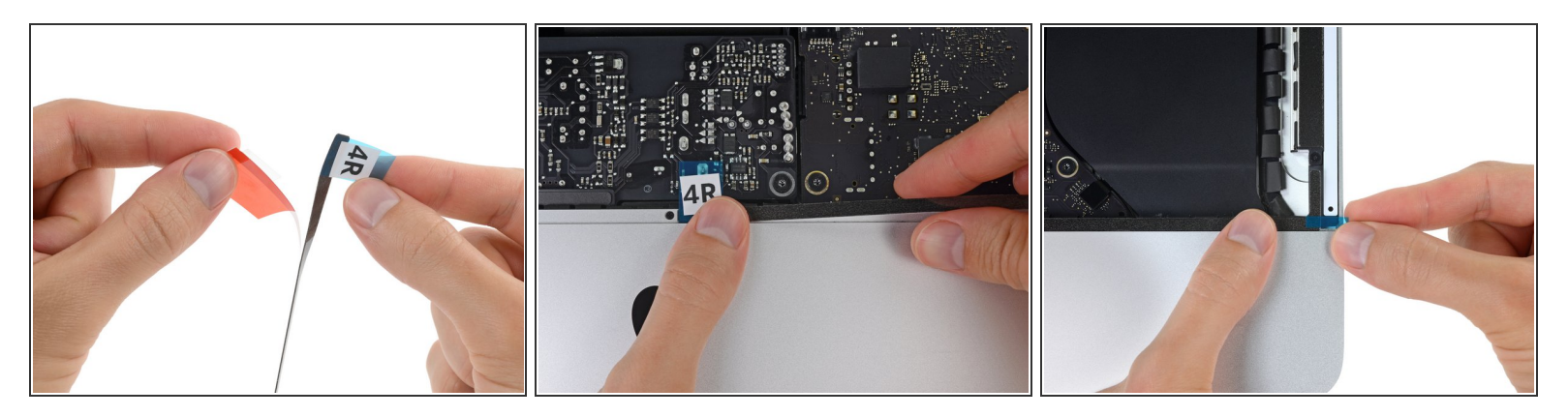

- Die beiden restlichen Streifen (4L und 4R) haben keine Ankerlöcher und sind schwieriger zu positionieren. Wir empfehlen, sie erst einmal korrekt aufzulegen, um mit ihrer Position vertraut zu werden.
- Fasse die rote Zuglasche am Streifen 4R an und ziehe damit die Schutzfolie ab.
- Lege den Streifen entlang der Unterkante des Rückgehäuses, unmittelbar rechts von der mittleren Schraube an dieser Kante.  $\bullet$
- Lasse den Finger den Klebestreifen entlang laufen, damit er glatt und faltenfrei verklebt. Drücke ihn dabei auf dem iMac fest.  $\bullet$

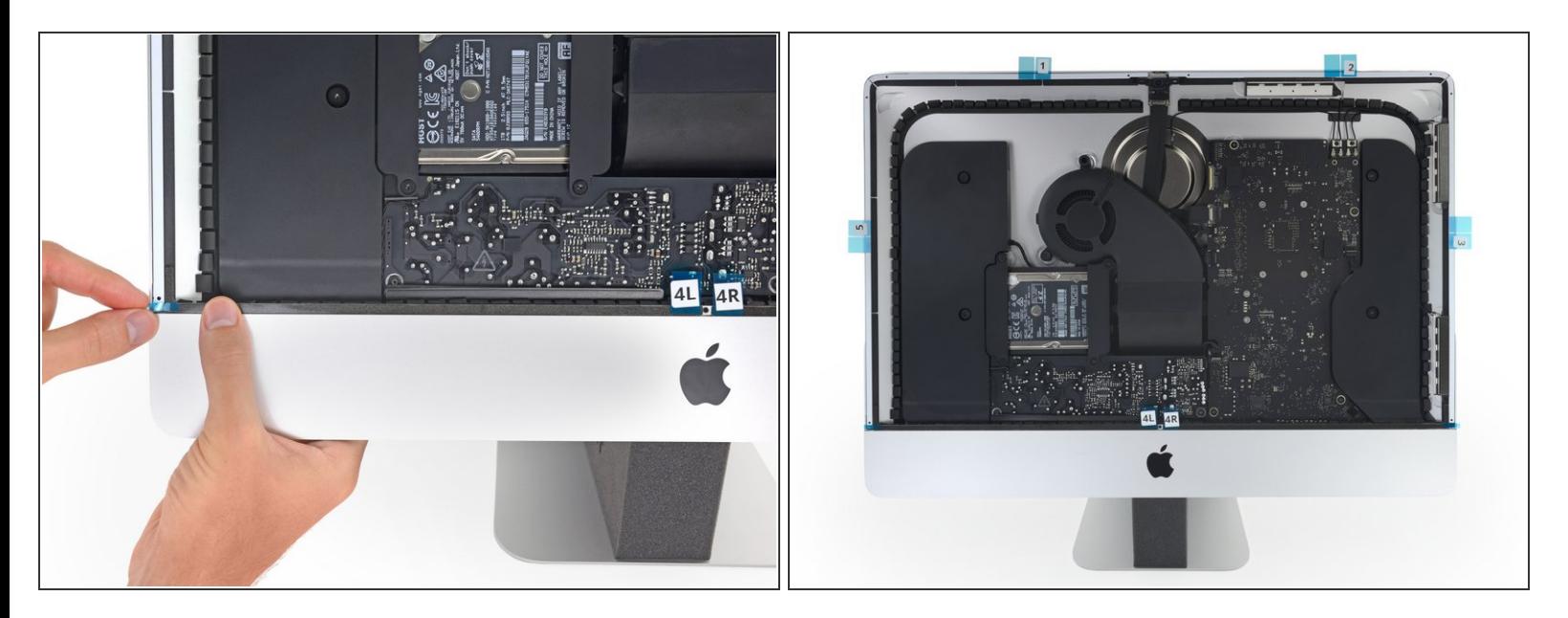

Wiederhole den vorherigen Schritt für den Streifen 4L, indem du ihn an der linken Hälfte der Unterkante des iMac platzierst.  $\bullet$ 

 $(i)$  Wenn alle Streifen aufgeklebt sind, sollte der iMac so wie auf dem Bild aussehen.

#### **Schritt 12**

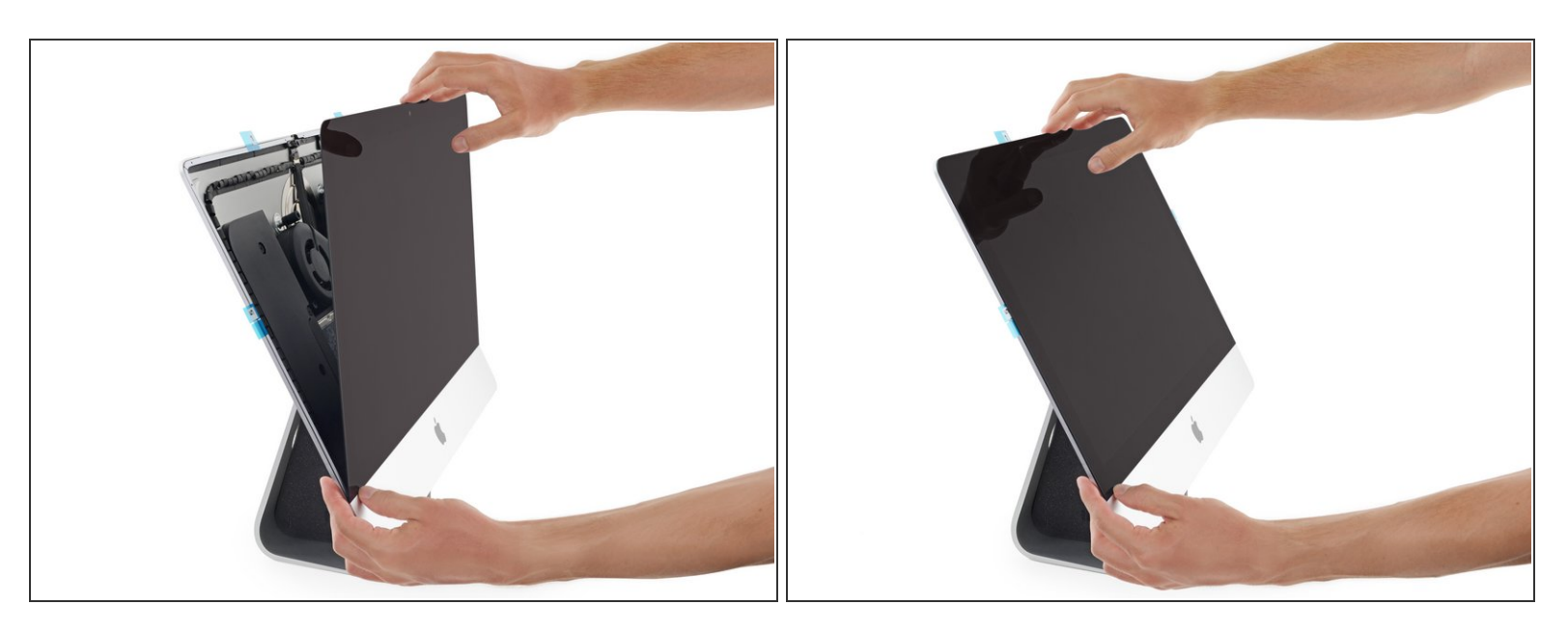

Lege das Display vorsichtig auf seinen Platz auf dem iMac und richte es ringsum bündig aus.

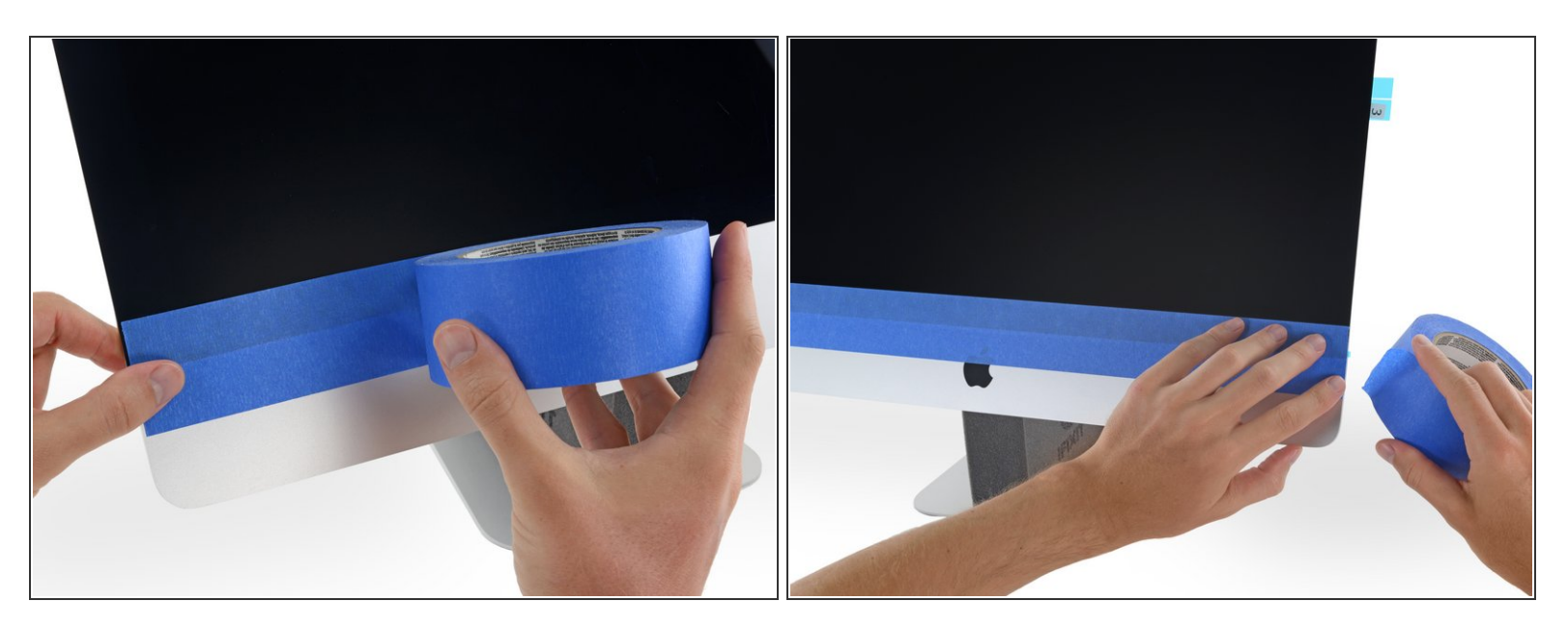

- Klebe den unteren Rand des Displays vorläufig mit Klebeband am Gehäuse des iMacs fest.
- Dieses Klebeband sorgt dafür, dass sich das Display nicht mehr verschieben kann, ermöglicht es aber noch, dass es oben weggekippt werden kann, um an die Displaykabel zu gelangen.

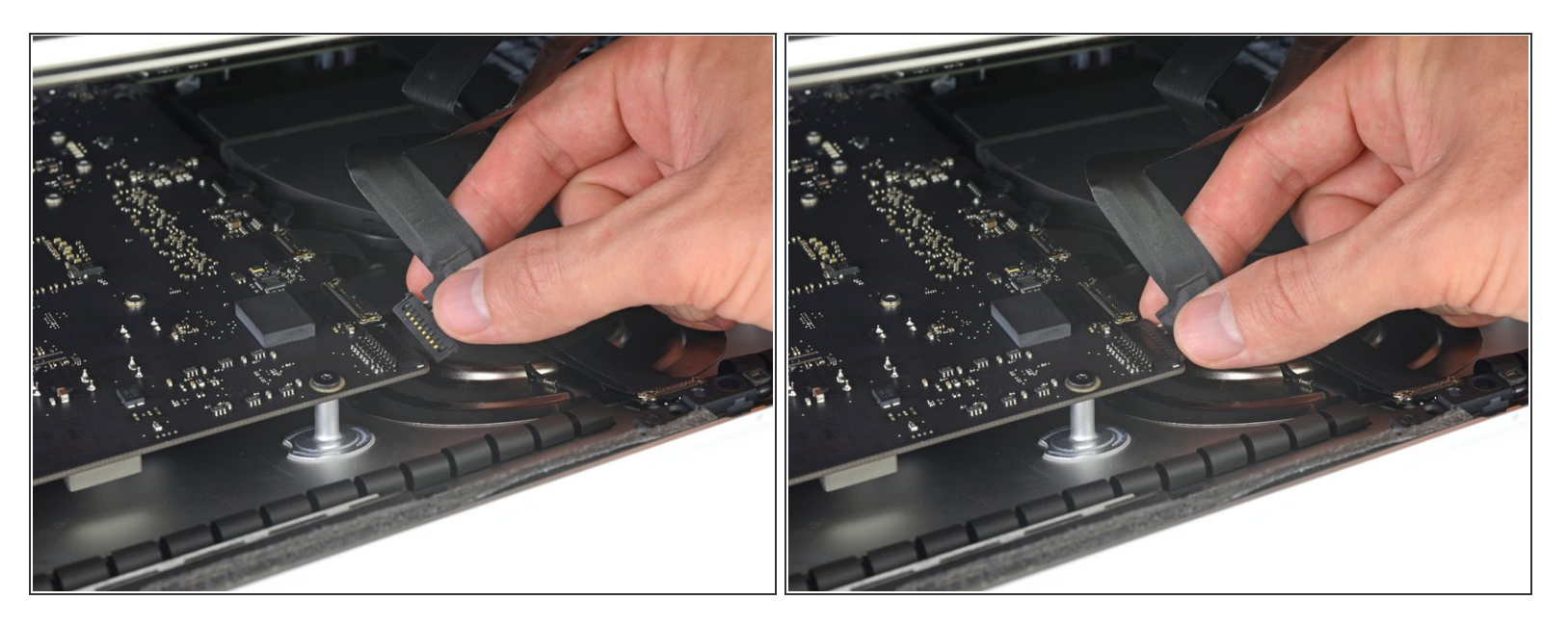

- *Jetzt ist die beste Gelegenheit, deine Reparatur zu testen, bevor du deinen iMac zuklebst. In den nächsten drei Schritten wirst du den iMac vorläufig anschließen und neu booten, bevor du ihn endgültig zuklebst.*
	- *Wenn du deinen iMac schon getestet hast und sicher bist, dass alles funktioniert* **, dann kannst du zu Schritt 17 übergehen.**
- Setze den Stecker der Stromversorgungskabels des Displays in seinen Sockel auf dem Logic Board.  $\bullet$

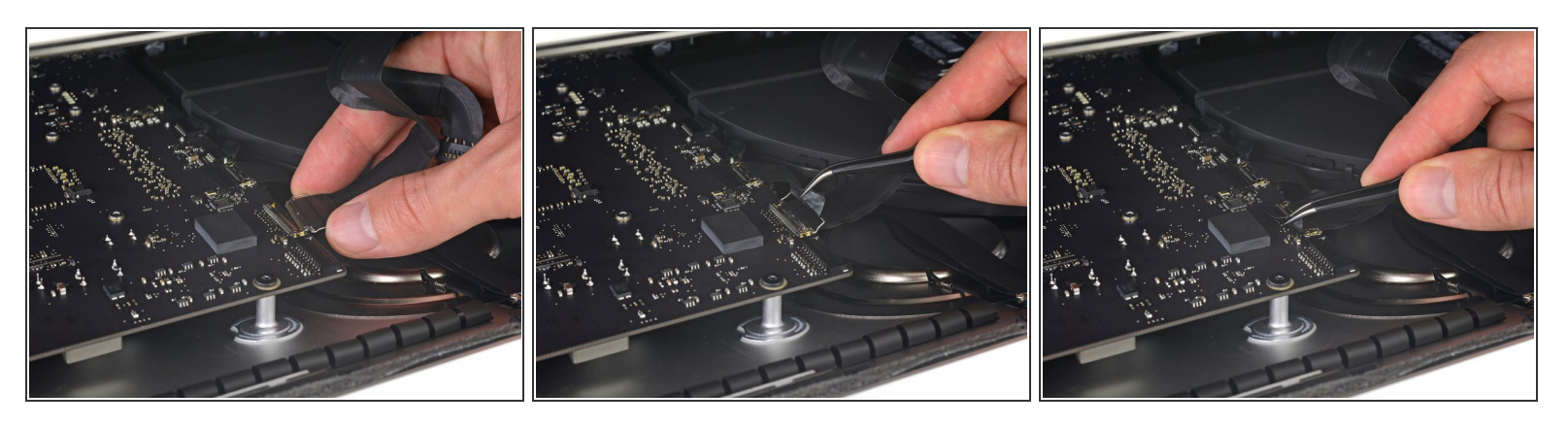

Stecke den Stecker des Displaydatenkabels vorsichtig mit der anderen Hand oder einer Pinzette in seinen Anschluss auf dem Logic Board.  $\bullet$ 

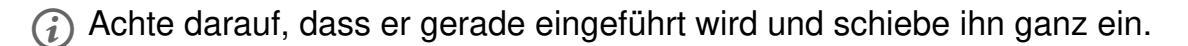

Klappe den metallischen Sicherungsbügel des Displaydatenkabels in Richtung Logic Board herunter.  $\bullet$ 

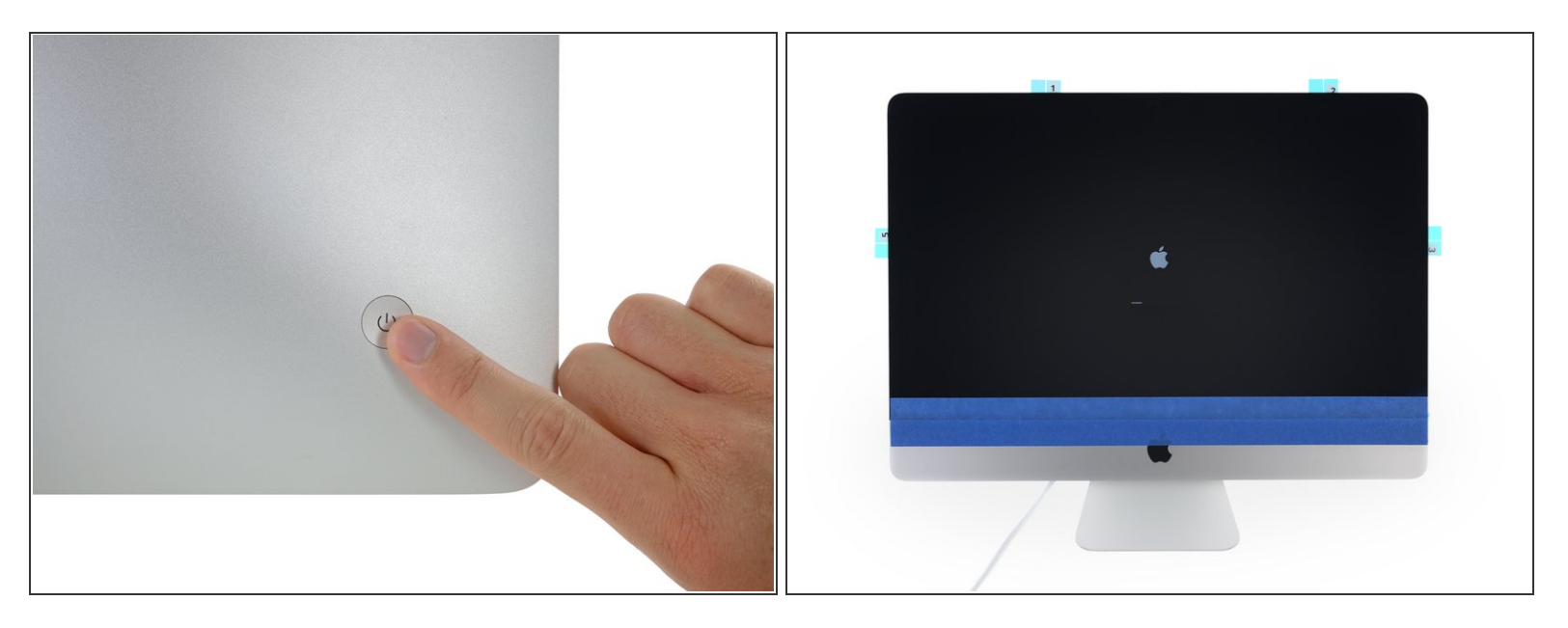

- Setze das Display wieder richtig auf das Rückgehäuse.
- Stecke jetzt den Netzstecker ein und schalte den iMac ein. Prüfe alle Funktionen, insbesondere die der ausgetauschten oder ausgebauten Bauteile, bevor du das Display wieder festklebst.  $\vert x \vert$
- Wenn du damit fertig bist, dann fahre den iMac herunter. **Ziehe den Netzstecker, bevor du fortfährst.**

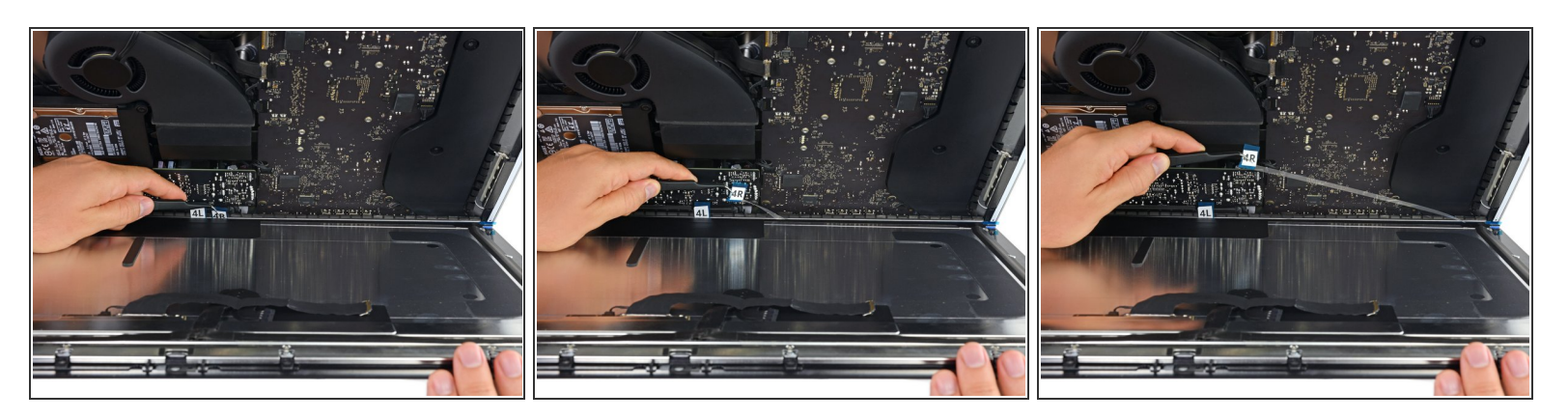

Sei sicher, dass der iMac ausgeschaltet und der Netzstecker gezogen ist, bevor du weitermachst.

- Nachdem du alle Funktionen des iMac getestet hast, kannst du die Displaykabel wieder lösen und das Display vorsichtig nach vorne kippen.  $\bullet$
- Entferne den Schutzfilm vom Streifen 4R, indem du von oben hineingreifst und die Lasche gerade von der Unterkante des Displays wegziehst.  $\bullet$

## **Schritt 18**

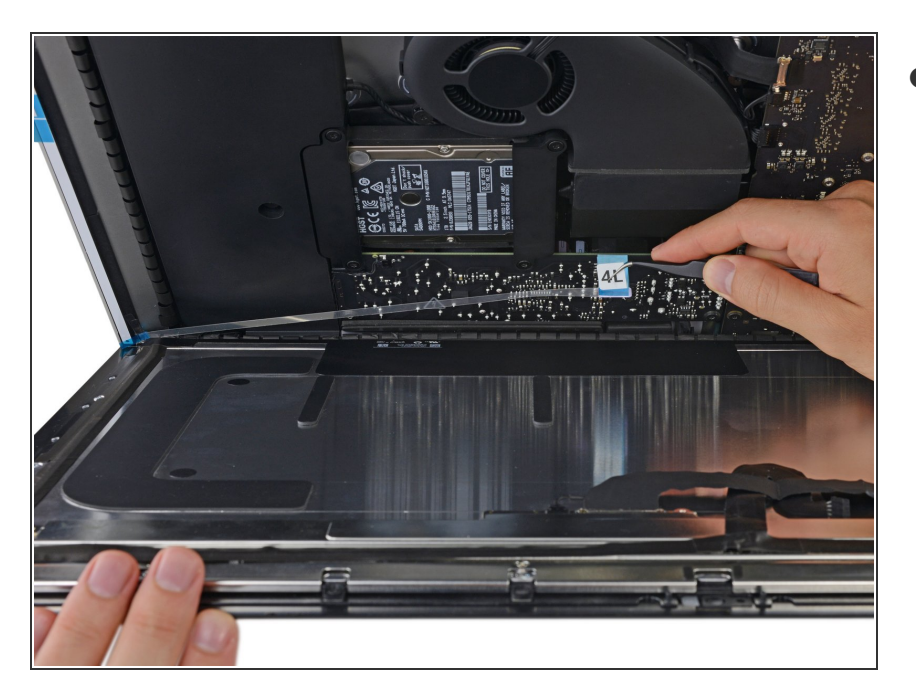

Wiederhole den vorherigen Schritt für den Streifen 4L.  $\bullet$ 

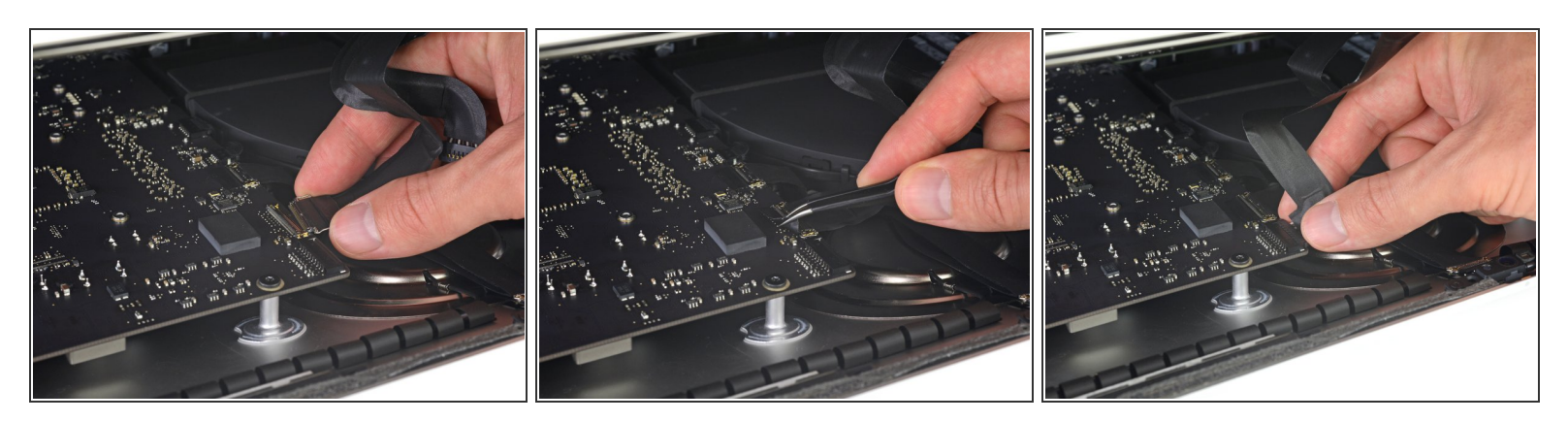

- Verbinde zu letzten Mal die Versorgungs und Datenkabel vom Display.
- **Vergiss nicht den Sicherungsbügel am Displaydatenkabel.**

#### **Schritt 20**

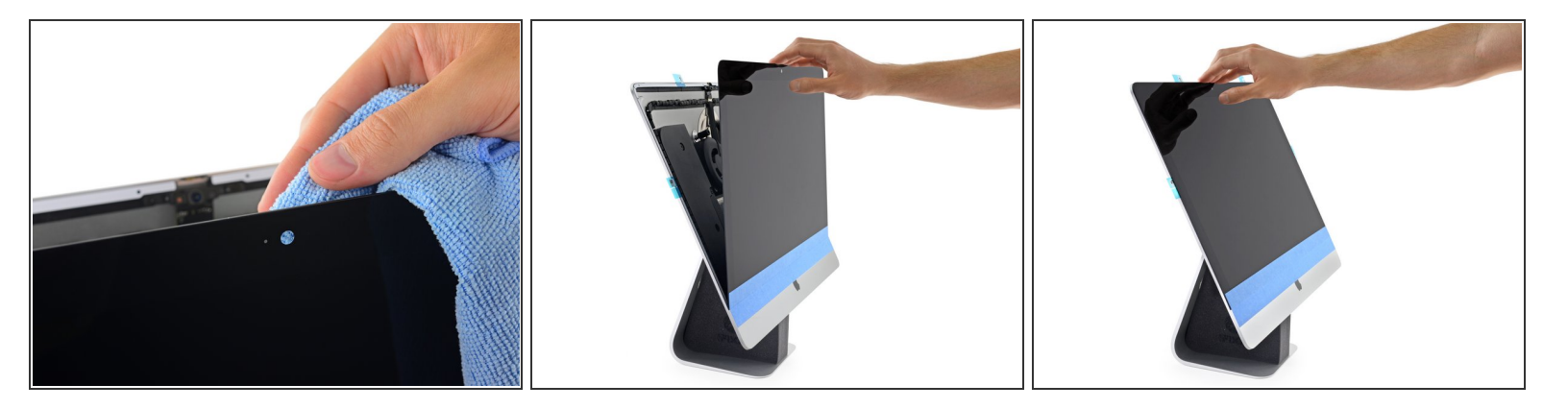

- Überprüfe das Glas direkt vor der Kamera auf Schmutz oder Staub. Reinige es, wenn nötig, mit einem Mikrofasertuch, bevor du das Display wieder festklebst.
- Stütze das Display mit einer Hand ab, während du die Schutzfolien in den folgenden Schritten entfernst, oder lehne es leicht gegen das Gehäuse des iMac.  $\bullet$

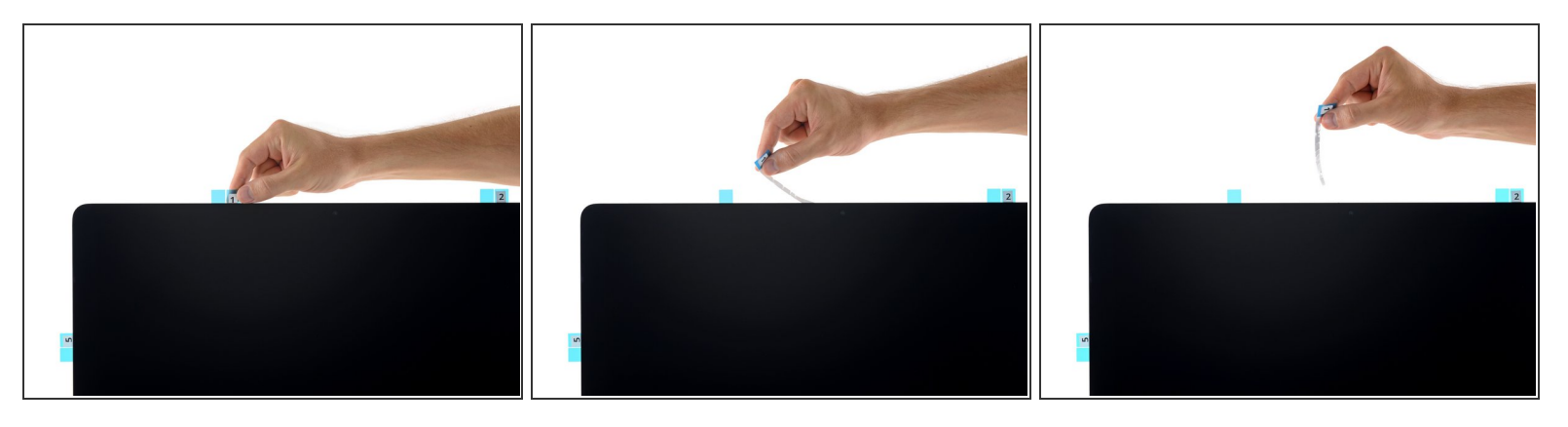

- Entferne den Schutzfilm von Streifen 1, indem du ihn gerade an seiner Lasche herausziehst.
- Der Schutzstreifen kann zerreißen, wenn du zu stark daran ziehst. Sei sorgfältig und achte darauf, dass kein Druck auf dem Display liegt, und dass es nicht die Streifen einklemmt.  $\bullet$

#### **Schritt 22**

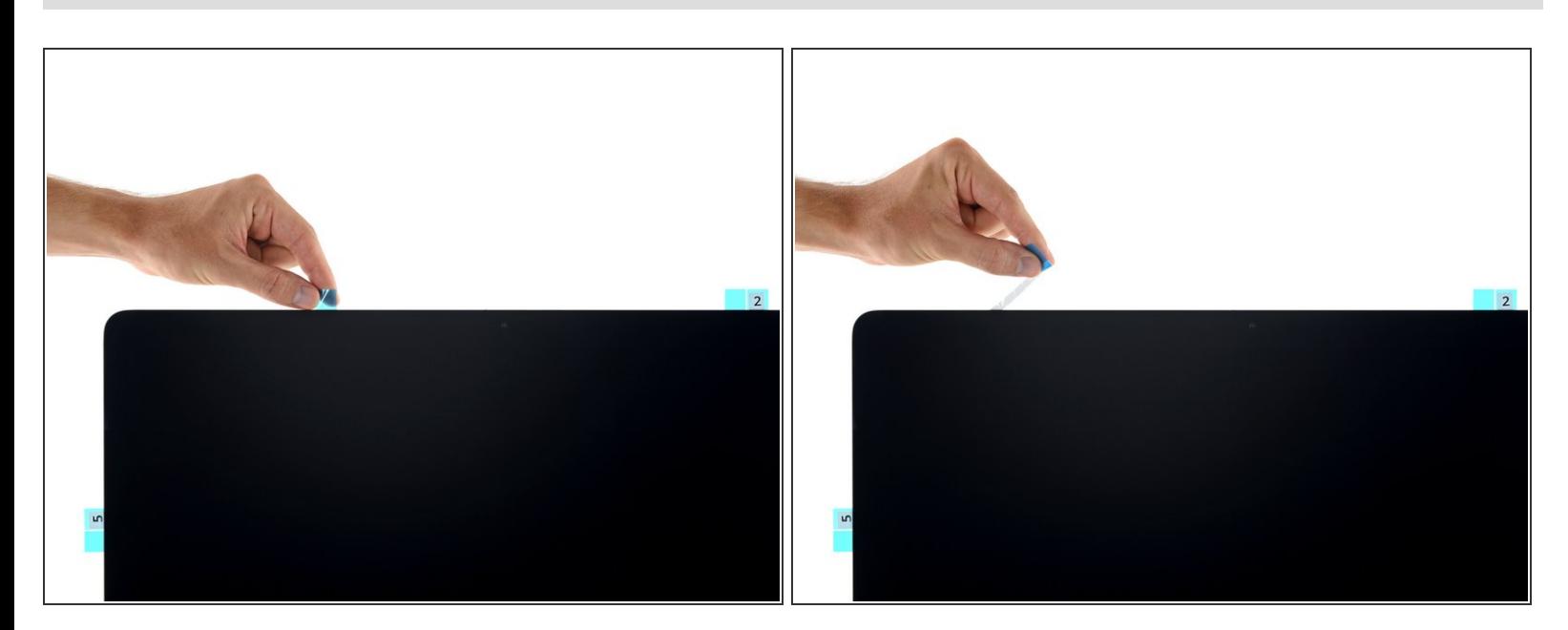

Ziehe genauso den Schutzfilm von dem Klebestreifen, der mit Streifen 1 gepaart ist, ab.

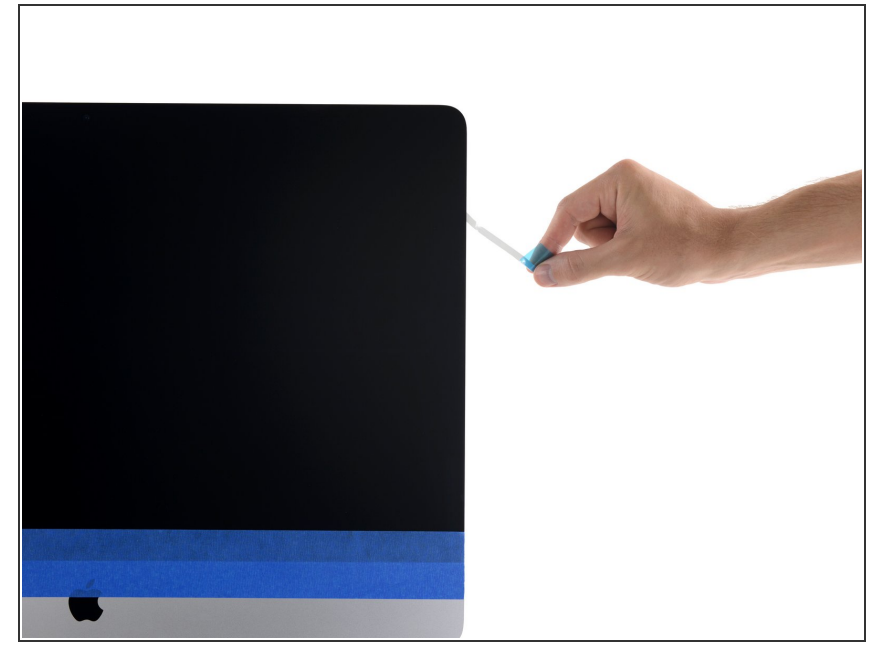

Wiederhole die beiden vorherigen Schritte, um den Schutzfilm von den restlichen Klebestreifen zu entfernen (gekennzeichnet mit 2, 3 und 5).  $\bullet$ 

## **Schritt 24**

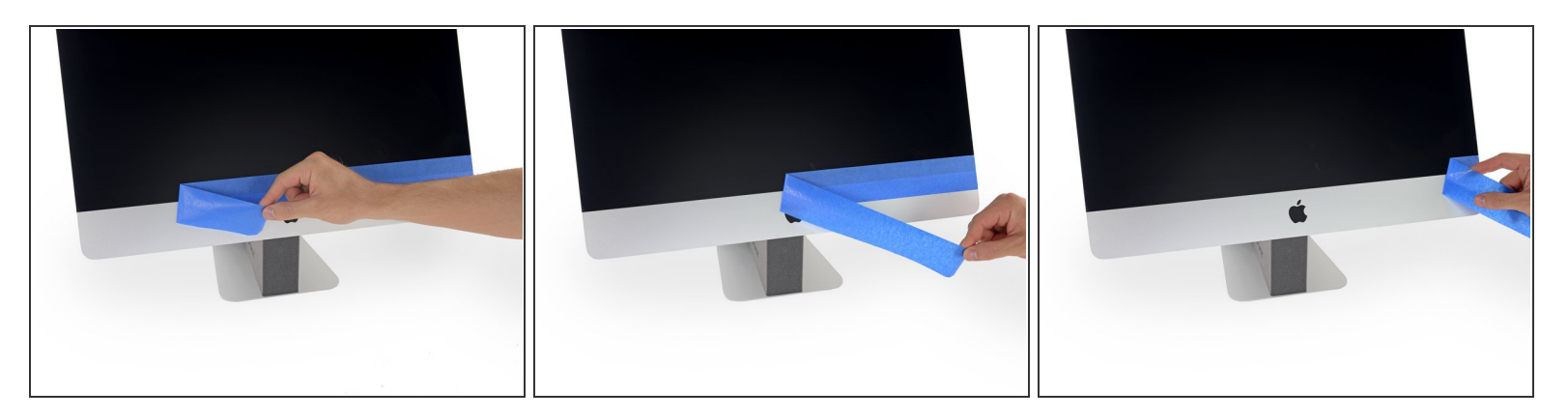

- Entferne das Klebeband, mit dem das Display am Rückgehäuse festgeklebt ist.
- Um eine gute Haftung zu gewährleisten, kippe den iMac flach auf die Rückseite (mit dem Bildschirm nach oben) und drücke alle vier Kanten des Displays vorsichtig aber dennoch nachdrücklich fest.